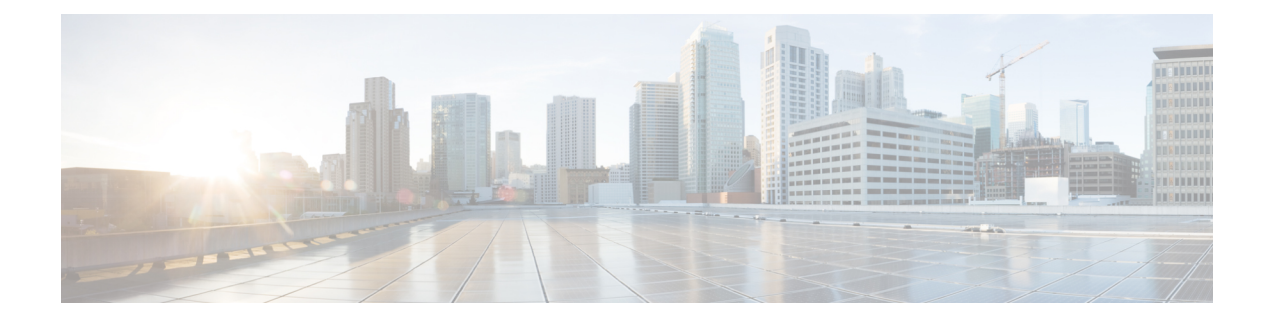

# **Network Parameters**

- [Prerequisites](#page-0-0) for Defining Network Parameters, on page 1
- [Restrictions](#page-0-1) for Defining Network Parameters, on page 1
- [Information](#page-1-0) About Defining Network Parameters, on page 2
- Define Network [Parameters,](#page-3-0) on page 4
- [Configuration](#page-23-0) Examples for Network Parameters, on page 24
- [Where](#page-24-0) to Go Next, on page 25
- Feature [Information](#page-24-1) for Network Parameters, on page 25

# <span id="page-0-0"></span>**Prerequisites for Defining Network Parameters**

- IP routing must be enabled.
- VoIP networking must be operational. For quality and security purposes, we recommend you have separate virtual LANs (VLANs) for data and voice. The IP network assigned to each VLAN should be large enough to support addresses for all nodes on that VLAN. Cisco Unified CME phones receive their IP addresses from the voice network, whereas all other nodes such as PCs, servers, and printers receive their IP addresses from the data network. For configuration information, see [Configure](cmeadm_chapter4.pdf#nameddest=unique_170) VLANs on a Cisco [Switch.](cmeadm_chapter4.pdf#nameddest=unique_170)
- If applicable, PSTN lines are configured and operational.
- If applicable, the WAN links are configured and operational.
- Trivial File Transfer Protocol (TFTP) must be enabled on the router to allow IP phones to download phone firmware files.
- To support IP phones that are running SIP to be directly connected to the Cisco Unified CME router, Cisco Unified CME 3.4 or later must be installed on the router.
- To provide voice-mailsupport for phones connected to the Cisco Unified CME router, install and configure voice mail on your network.

# <span id="page-0-1"></span>**Restrictions for Defining Network Parameters**

In Cisco Unified CME 4.0 and later versions, Layer-3-to-Layer-2 VLAN Class of Service (CoS) priority marking is not automatically processed. Cisco Unified CME 4.0 and later versions will continue to mark Layer

3, but Layer 2 marking is now only handled in the Cisco IOS software. Any Quality of Service (QoS) design that requires Layer 2 marking will have to be explicitly configured, either on a Catalyst switch that supports this capability or on the Cisco Unified CME router under the Ethernet interface configuration.For configuration information, see [Enterprise](http://www.cisco.com/c/en/us/td/docs/solutions/Enterprise/WAN_and_MAN/QoS_SRND/QoS-SRND-Book.html) QoS Solution Reference Network Design Guide.

# <span id="page-1-0"></span>**Information About Defining Network Parameters**

### **DHCP Service**

When a Cisco Unified IP phone is connected to the Cisco Unified CME system, it automatically queries for a Dynamic Host Configuration Protocol (DHCP) server. The DHCP server responds by assigning an IP address to the Cisco Unified IP phone and providing the IP address of the TFTP server through DHCP option 150. Then the phone registers with the Cisco Unified CME server and attempts to get configuration and phone firmware files from the TFTP server.

For configuration information, perform only *one* of the following procedures to set up DHCP service for your IP phones:

- If your Cisco Unified CME router is the DHCP server and you can use a single shared address pool for all your DHCP clients, see [Configure](#page-6-0) Single DHCP IP Address Pool, on page 7.
- If your Cisco Unified CME router is the DHCP server and you need separate pools for non-IP-phone DHCP clients, see [Configure](#page-8-0) Separate DHCP IP Address Pool for Each DHCP Client, on page 9.
- If the Cisco Unified CME router is not the DHCP server and you want to relay DHCP requests from IP phones to a DHCP server on a different router, see [Configure](#page-10-0) DHCP Relay, on page 11.

### **Network Time Protocol for the Cisco Unified CME Router**

Network Time Protocol (NTP) allows you to synchronize your Cisco Unified CME router to a single clock on the network, which is known as the clock primary. NTP is disabled on all interfaces by default, but it is essential for Cisco Unified CME so you must ensure that it is enabled. For information about configuring NTP for the Cisco Unified CME router, see Enable Network Time [Protocol,](#page-11-0) on page 12.

### **Olson Timezones**

Before Cisco Unified CME 9.0, some Cisco Unified SCCP IP phones and Cisco Unified SIP IP phones displayed exactly the same time as that of the Cisco Unified CME. For these phones, the correct time was displayed whenever the Cisco Unified CME time was set correctly. The **clock timezone**, **clock summer-time**, and **clock set** commands were the only commands used to set the Cisco Unified CME time correctly.

Other phones used only the **time-zone** command in telephony-service configuration mode and the **timezone** command in voice register global configuration mode to specify which time zone they were in so that the correct local time was displayed on Cisco Unified SCCP IP phones and Cisco Unified SIP IP phones, respectively. The phones calculated and displayed the time based on the Greenwich Mean Time (GMT) provided by the Cisco Unified CME or the Network Time Protocol server. The problem with this method is that every time a new country or new time zone was available or an old time zone was changed, the Cisco Unified CME **time-zone** and **timezone** commands and the phone loads had to be updated.

In Cisco Unified CME 9.0 and later versions, the Olson Timezone feature eliminates the need to update time zone commands or phone loads to accommodate a new country with a new time zone or an existing country whose city or state wants to change their time zone. Oracle's Olson Timezone updater tool, tzupdater.jar, only needsto be current for you to set the correct time using the **olsontimezone** command in either telephony-service or voice register global configuration mode.

For Cisco Unified 3911 and 3951 SIP IP phones and Cisco Unified 6921, 6941, 6945, and 6961 SCCP and SIP IP phones, the correct Olson Timezone updater file is TzDataCSV.csv. The TzDataCSV.csv file is created based on the tzupdater.jar file.

To set the correct time zone, you must determine the Olson Timezone area/location where the Cisco Unified CME is located and download the latest tzupdater.jar or TzDataCSV.csv to a TFTP server that is accessible to the Cisco Unified CME, such as flash or slot 0.

After a complete reboot, the phone checks if the version of its configuration file is earlier or later than 2010o. If it is earlier, the phone loads the latest tzupdater.jar and uses that updater file to calculate the Olson Timezone.

To make the Olson Timezone feature backward compatible, both the **time-zone** and **timezone** commands are retained as legacy time zones. Because the **olsontimezone** command covers approximately 500 time zones (Version 2010o of the tzupdater.jar file supports approximately 453 Olson Timezone IDs.), this command takes precedence when either the **time-zone** or the **timezone** command (that covers a total of 90 to 100 time zones only) is present at the same time as the **olsontimezone** command.

For more information on setting the time zone so that the correct local time is displayed on an IP phone, see Set Olson [Timezone](#page-12-0) for SCCP Phones, on page 13 or Set Olson [Timezone](#page-15-0) for SIP Phones, on page 16.

### **DTMF Relay**

IP phones connected to Cisco Unified CME systems require the use of out-of-band DTMF relay to transport DTMF (keypad) digits across VoIP connections. The reason for this is that the codecs used for in-band transport may distort DTMF tones and make them unrecognizable. DTMF relay solves the problem of DTMF tone distortion by transporting DTMF tones out-of-band, or separate, from the encoded voice stream.

For IP phones on H.323 networks, DTMF is relayed using the H.245 alphanumeric method, which is defined by the ITU H.245 standard. This method separates DTMF digits from the voice stream and sends them as ASCII characters in H.245 user input indication messages through the H.245 signaling channel instead of the RTP channel. For information about configuring a DTMF relay in a multisite installation, see [Configure](#page-18-0) DTMF Relay for H.323 Networks in Multisite [Installations,](#page-18-0) on page 19.

To use remote voice-mail or IVR applications on SIP networks from Cisco Unified CME phones, the DTMF digits used by the Cisco Unified CME phones must be converted to the RFC 2833 in-band DTMF relay mechanism used by SIP phones. The SIP DTMF relay method is needed in the following situations:

- When SIP is used to connect a Cisco Unified CME system to a remote SIP-based IVR or voice-mail application.
- When SIP is used to connect a Cisco Unified CME system to a remote SIP-PSTN voice gateway that goes through the PSTN to a voice-mail or IVR application.

The requirement for out-of-band DTMF relay conversion is limited to SCCP phones. SIP phones natively support in-band DTMF relay as specified in RFC 2833.

To use voice mail on a SIP network that connects to a Cisco Unity Express system, which uses a nonstandard SIP Notify format, the DTMF digits used by the Cisco Unified CME phones must be converted to the Notify format. Additional configuration may be required for backward compatibility with Cisco CME 3.0 and 3.1.

For configuration information about enabling DTMF relay for SIP networks, see Configure SIP Trunk Support, on [page](#page-19-0) 20.

### **SIP Register Support**

SIP register support enables a SIP gateway to register E.164 numbers with a SIP proxy or SIP registrar, similar to the way that H.323 gateways can register E.164 numbers with a gatekeeper.SIPgateways allow registration of E.164 numbers to a SIP proxy or registrar on behalf of analog telephone voice ports (FXS) and IP phone virtual voice ports (EFXS) for local SCCP phones.

When registering E.164 numbers in dial peers with an external registrar, you can also register them with a secondary SIP proxy or registrar to provide redundancy. The secondary registration can be used if the primary registrar fails.

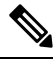

**Note** No commands allow registration between the H.323 and SIP protocols.

By default, SIP gateways do not generate SIP Register messages, so the gateway must be configured to register the gateway's E.164 telephone numbers with an external SIP registrar. For information about configuring the SIP gateway to register phone numbers with Cisco Unified CME, see [Configure](#page-19-0) SIP Trunk Support, on page [20.](#page-19-0)

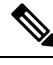

When you configure SIP on a router, the ports on all its interfaces are open by default. This makes the router vulnerable to malicious attackers who can execute toll fraud across the gateway if the router has a public IP address and a public switched telephone network (PSTN) connection. To eliminate the threat, you should bind an interface to private IP address that is not accessible by untrusted hosts. In addition, you should protect any public or untrusted interface by configuring a firewall or an access control list (ACL) to prevent unwanted traffic from traversing the router. **Note**

# <span id="page-3-0"></span>**Define Network Parameters**

### **Enable Calls in Your VoIP Network**

œ

**Restriction**

- SIP endpoints are not supported on H.323 trunks. SIP endpoints are supported on SIP trunks only.
	- Cisco Unified CME 3.4 and later versions support Media Flow-through mode only; enabling SIP-to-SIP calls is required before you can successfully make SIP-to-SIP calls.
	- Media Flow-around configured with the **media flow-around** command is not supported by Cisco Unified CME with SIP phones.

### **SUMMARY STEPS**

- **1. enable**
- **2. configure terminal**
- **3. voice service voip**
- **4. allow-connections** *from*-*type* **to** *to*-*type*
- **5. sip**
- **6. registrar server** [**expires** [**max** *sec*] [**min** *sec*]]
- **7. exit**
- **8. sip-ua**
- **9. notify telephone-event max-duration** *time*
- **10. registrar** {**dns:***host-name* | **ipv4:***ip-address*} **expires** *seconds* [**tcp**] [**secondary**]
- **11. retry register** *number*
- **12. timers register** *time*
- **13. end**

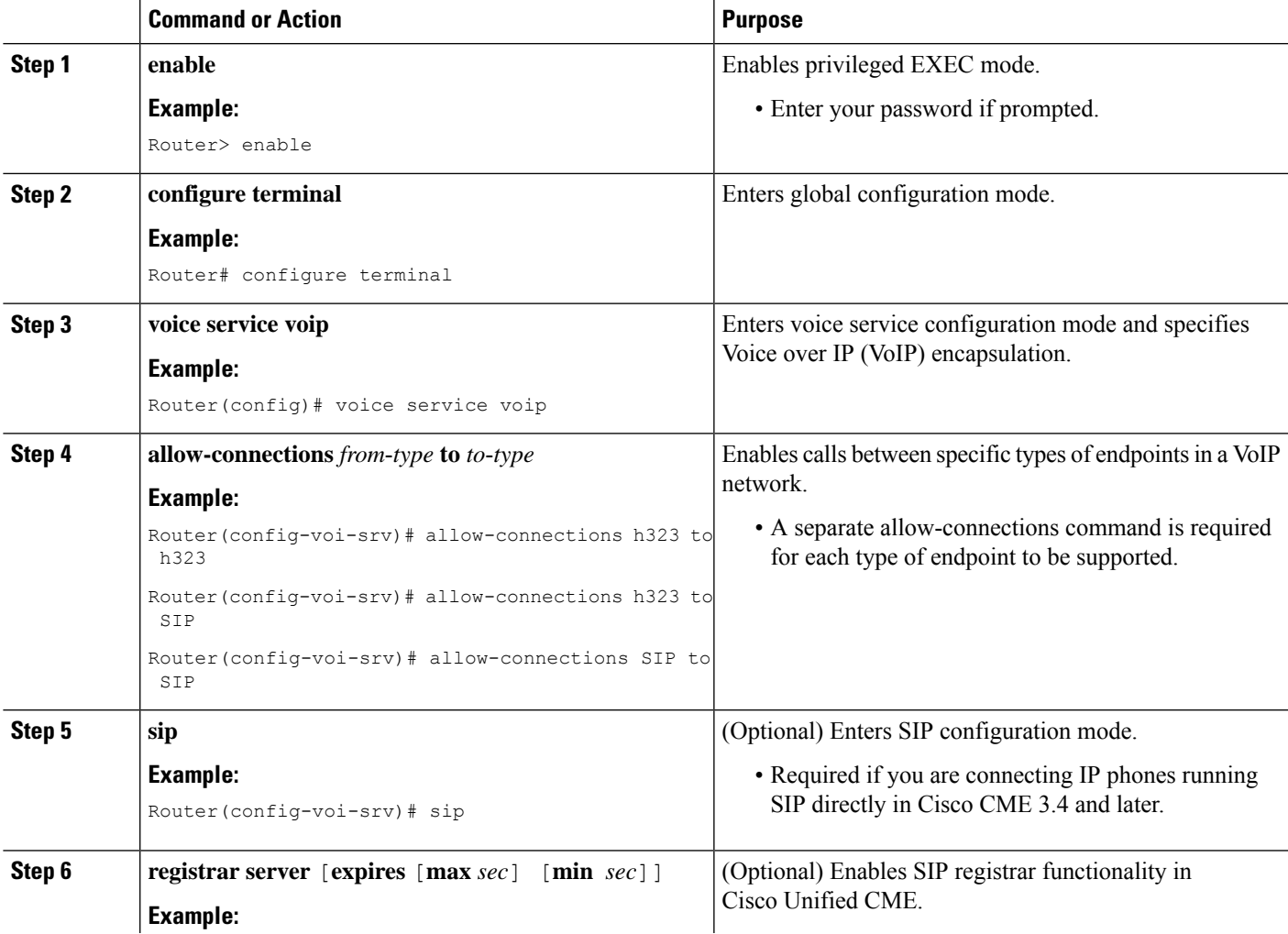

I

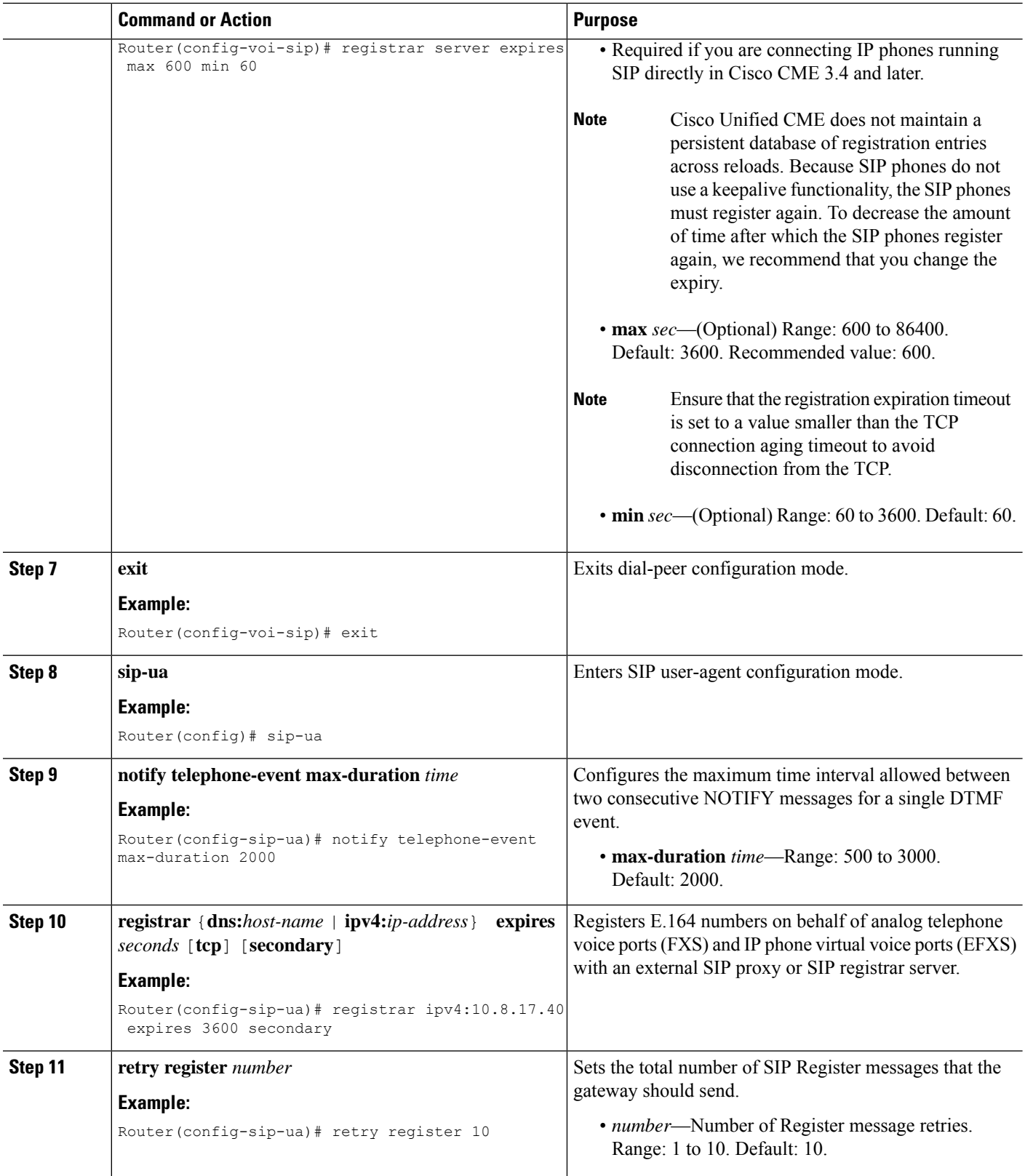

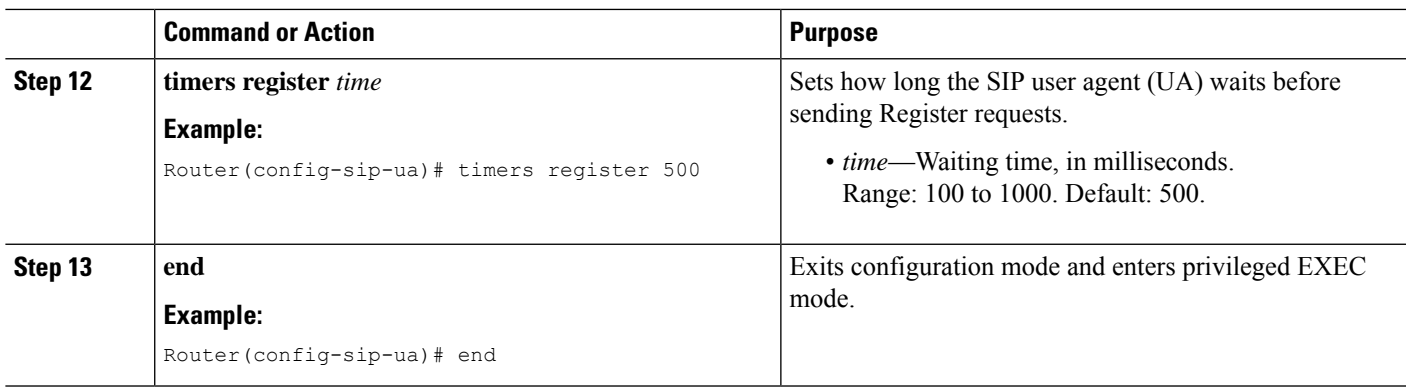

### **Configure DHCP**

To set up DHCP service for your DHCP clients, perform only one of the following procedures:

- If your Cisco Unified CME router is the DHCP server and you can use a single shared address pool for all your DHCP clients, see [Configure](#page-6-0) Single DHCP IP Address Pool, on page 7.
- If your Cisco Unified CME router is the DHCP server and you need separate pools for each IP phone and each non-IP-phone DHCP client, see [Configure](#page-8-0) Separate DHCP IP Address Pool for Each DHCP [Client,](#page-8-0) on page 9.
- If the Cisco Unified CME router is not the DHCP server and you want to relay DHCP requests from IP phones to a DHCP server on a different router, see [Configure](#page-10-0) DHCP Relay, on page 11.

### <span id="page-6-0"></span>**Configure Single DHCP IP Address Pool**

To create a shared pool of IP addresses for all DHCP clients, perform the following step.

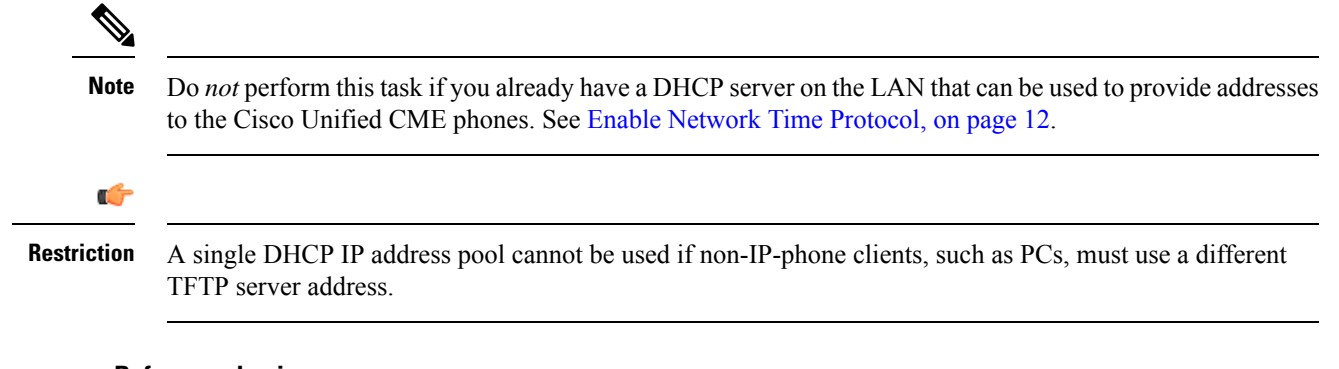

### **Before you begin**

Your Cisco Unified CME router is a DHCP server.

### **SUMMARY STEPS**

- **1. enable**
- **2. configure terminal**
- **3. ip dhcp pool** *pool-name*
- **4. network** *ip-address* [*mask* | **/** *prefix-length*]

I

- **5. option 150 ip** *ip-address*
- **6. default-router** *ip-address*
- **7. end**

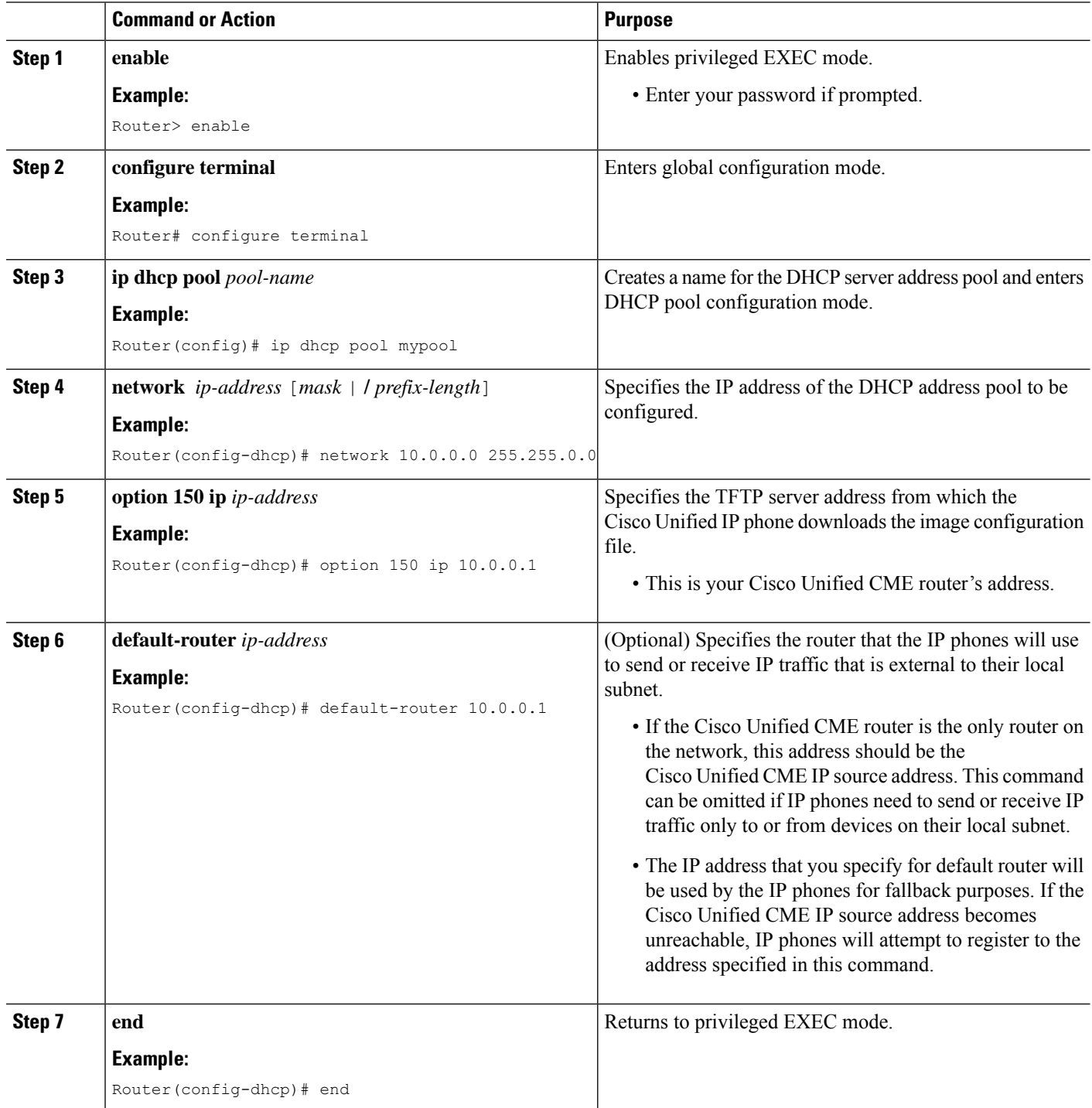

#### **What to do next**

- If you are configuring Cisco Unified CME for the first time on this router, you are ready to configure NTP for the Cisco Unified CME router. For more information, see Enable Network Time [Protocol,](#page-11-0) on [page](#page-11-0) 12.
- If you are finished modifying network parameters for an already configured Cisco Unified CME router, see [Configuration](cmeadm_chapter10.pdf#nameddest=unique_233) Files for Phones.

### <span id="page-8-0"></span>**Configure Separate DHCP IP Address Pool for Each DHCP Client**

To create a DHCP IP address pool for each DHCP client, including non-IP-phone clients such as PCs, perform the following steps.

Do *not* perform this task if you already have a DHCP server on the LAN that can be used to provide addresses to the Cisco Unified CME phones. See Enable Network Time [Protocol,](#page-11-0) on page 12. **Note**

Ú

**Restriction** To use a separate DHCP IP address pool for each DHCP client, make an entry for each IP phone.

#### **Before you begin**

Your Cisco Unified CME router is a DHCP server.

#### **SUMMARY STEPS**

- **1. enable**
- **2. configure terminal**
- **3. ip dhcp pool** *pool-name*
- **4. host** *ip-address subnet-mask*
- **5. client-identifier** *mac-address*
- **6. option 150 ip** *ip-address*
- **7. default-router** *ip-address*
- **8. end**

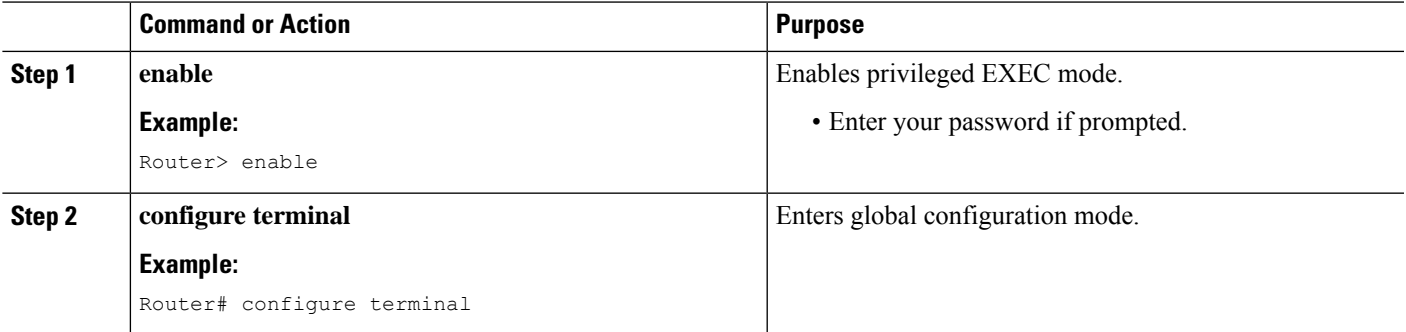

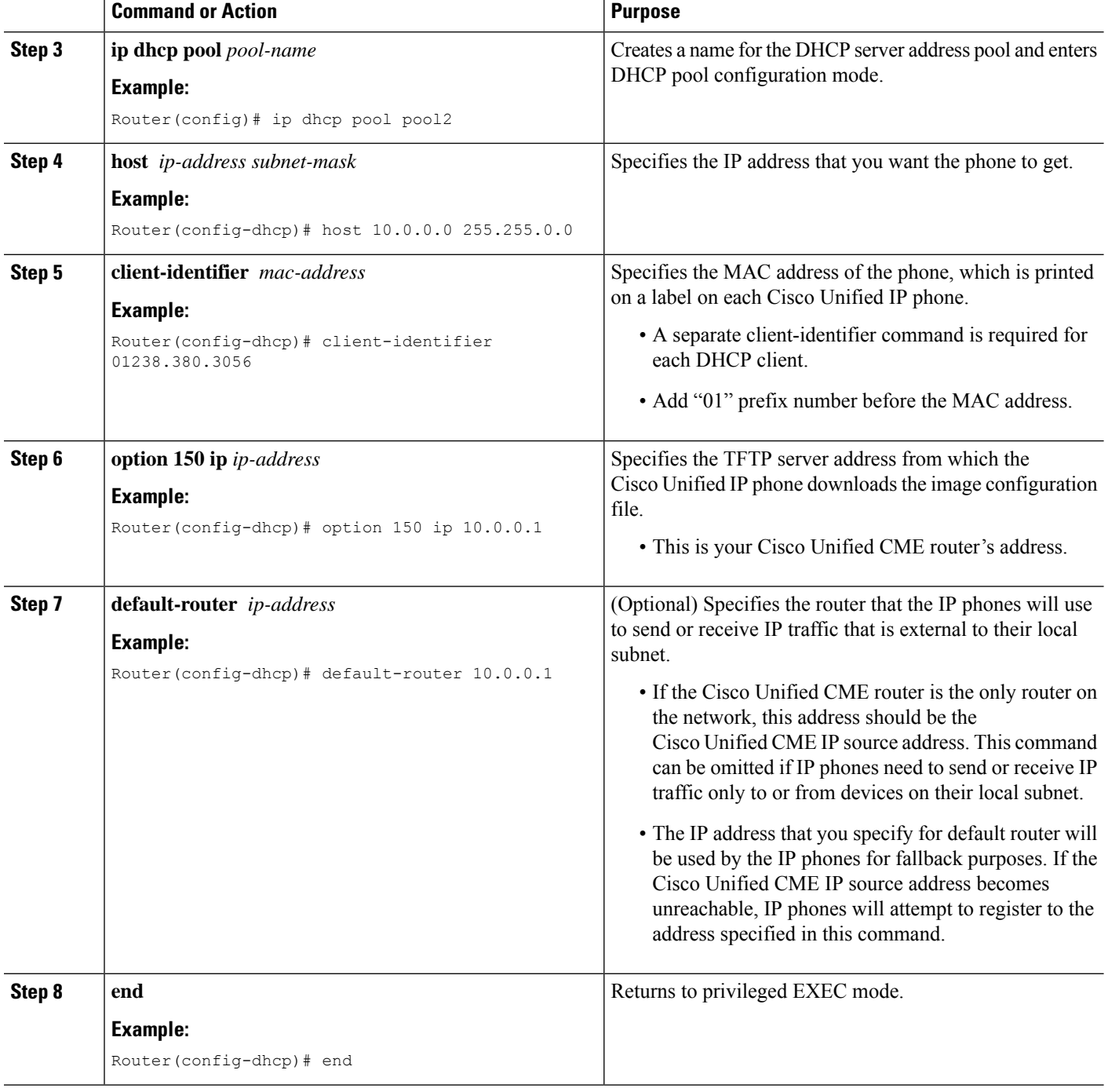

### **What to do next**

- If you are configuring Cisco Unified CME for the first time on this router, you are ready to configure NTP for the Cisco Unified CME router. See Enable Network Time [Protocol,](#page-11-0) on page 12.
- If you are finished modifying network parameters for an already configured Cisco Unified CME router, see [Configuration](cmeadm_chapter10.pdf#nameddest=unique_233) Files for Phones.

### <span id="page-10-0"></span>**Configure DHCP Relay**

Ú

To set up DHCP relay on the LAN interface where the Cisco Unified IP phones are connected and enable the DHCP relay to relay requests from the phones to the DHCP server, perform the following steps.

**Restriction** The Cisco Unified CME router cannot be the DHCP server.

### **Before you begin**

There is a DHCP server that is not on this Cisco Unified CME router on the LAN that can provide addresses to the Cisco Unified CME phones.

### **SUMMARY STEPS**

- **1. enable**
- **2. configure terminal**
- **3. service dhcp**
- **4. interface** *type number*
- **5. ip helper-address** *ip -address*
- **6. end**

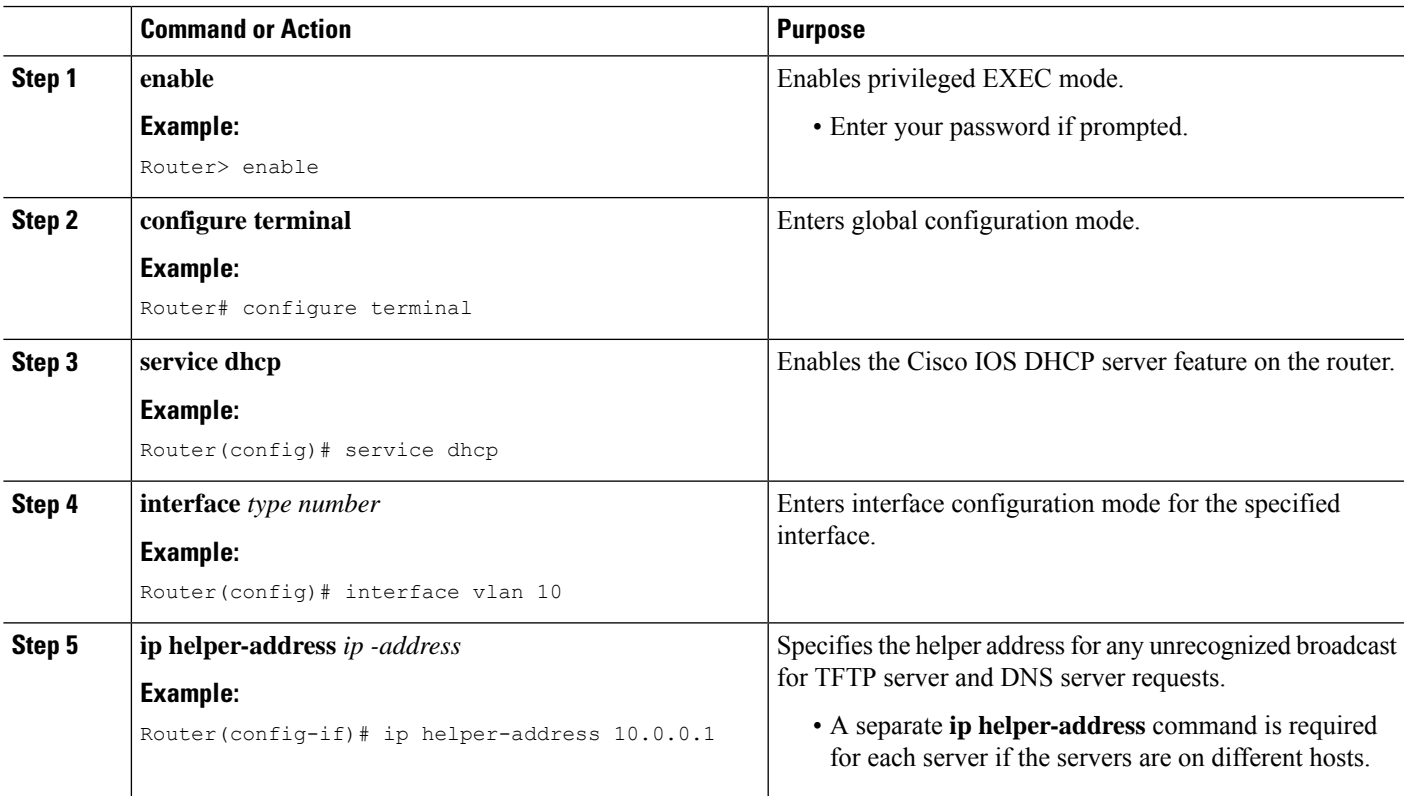

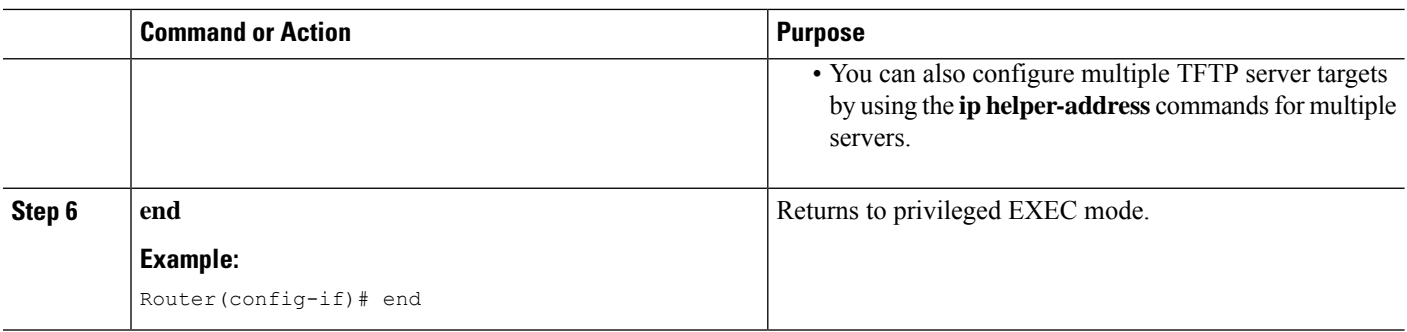

### **What to do next**

- If you are configuring Cisco Unified CME for the first time on this router, you are ready to configure NTP for the Cisco Unified CME router. See Enable Network Time [Protocol,](#page-11-0) on page 12.
- If you are finished modifying network parameters for an already configured Cisco Unified CME router, see [Configuration](cmeadm_chapter10.pdf#nameddest=unique_233) Files for Phones.

## <span id="page-11-0"></span>**Enable Network Time Protocol**

### **SUMMARY STEPS**

- **1. enable**
- **2. configure terminal**
- **3. clock timezone** *zone hours-offset* [*minutes-offset*]
- **4. clock summer-time** *zone* **recurring** [*week day month hh***:***mm week day month hh***:***mm* [*offset*]]
- **5. ntp server** *ip-address*
- **6. exit**

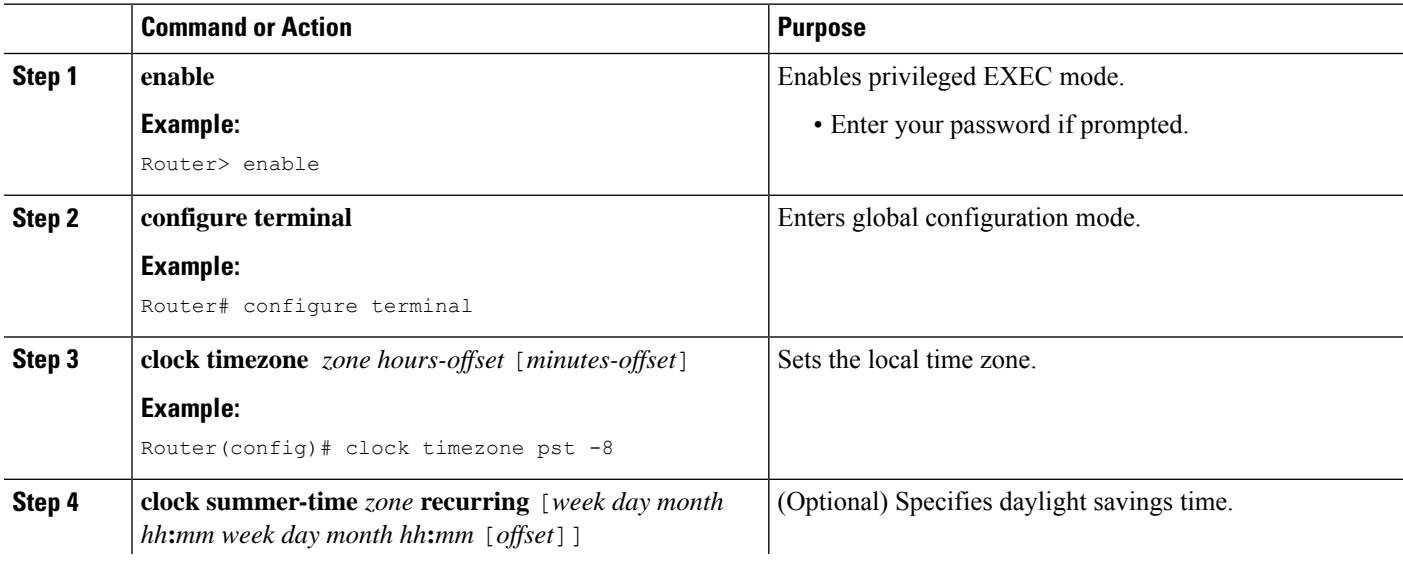

П

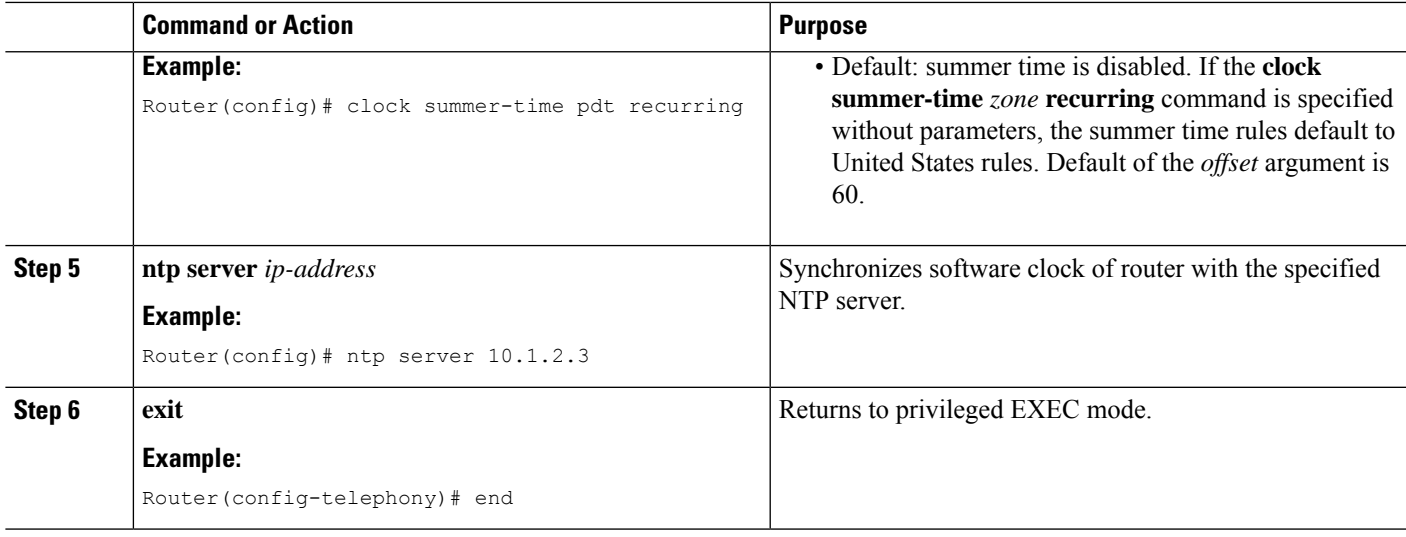

### **What to do next**

- If you are configuring Cisco Unified CME for the first time on this router and if you have a multisite installation, you are ready to configure a DTMF relay. See [Configure](#page-18-0) DTMF Relay for H.323 Networks in Multisite [Installations,](#page-18-0) on page 19.
- If Cisco Unified CME will interact with a SIP Gateway, you must set up support for the gateway. See [Configure](#page-19-0) SIP Trunk Support, on page 20.
- If you are configuring Cisco Unified CME for the first time on this router and you are ready to configure system parameters. See [System-Level](cmeadm_chapter7.pdf#nameddest=unique_182) Parameters.
- If you are finished modifying network parameters for an already configured Cisco Unified CME router, see [Configuration](cmeadm_chapter10.pdf#nameddest=unique_233) Files for Phones.

### <span id="page-12-0"></span>**Set Olson Timezone for SCCP Phones**

To set the Olson Timezone so that the correct local time is displayed on a Cisco Unified SCCP IP phone, perform the following steps.

#### **Before you begin**

- TzDataCSV.csv file is added to the configuration files of Cisco Unified 6921, 6941, 6945, and 6961 SCCP IP phones.
- tzupdater.jar file is added to the configuration files of Cisco Unified 7961 SCCP IP phones.

#### **SUMMARY STEPS**

- **1. enable**
- **2. configure terminal**
- **3. tftp-server** *device:* **tzupdater.jar**
- **4. tftp-server** *device:* **TZDataCSV.csv**
- **5. telephony-service**
- **6. olsontimezone** *timezone* **version** *number*
- **7. create cnf-files**
- **8. time-zone** *number*
- **9. exit**
- **10. clock timezone** *zone hours-offset*
- **11. clock summer-time** *zone* **date** *date month year hh:mm date month year hh:mm*
- **12. exit**
- **13. clock set** *hh:mm:ss day month year*
- **14. configure terminal**
- **15. telephony-service**
- **16. reset**
- **17. end**

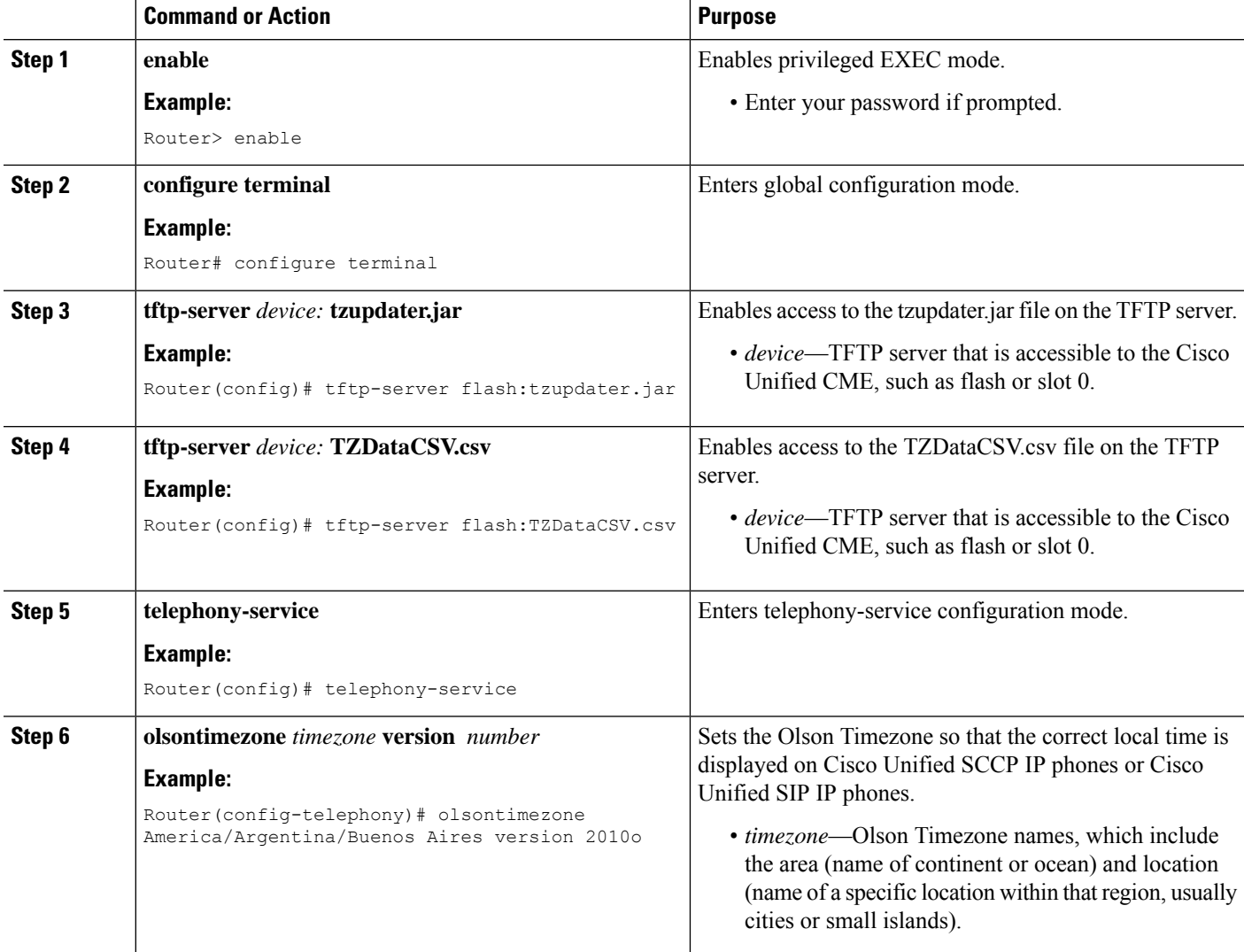

 $\mathbf I$ 

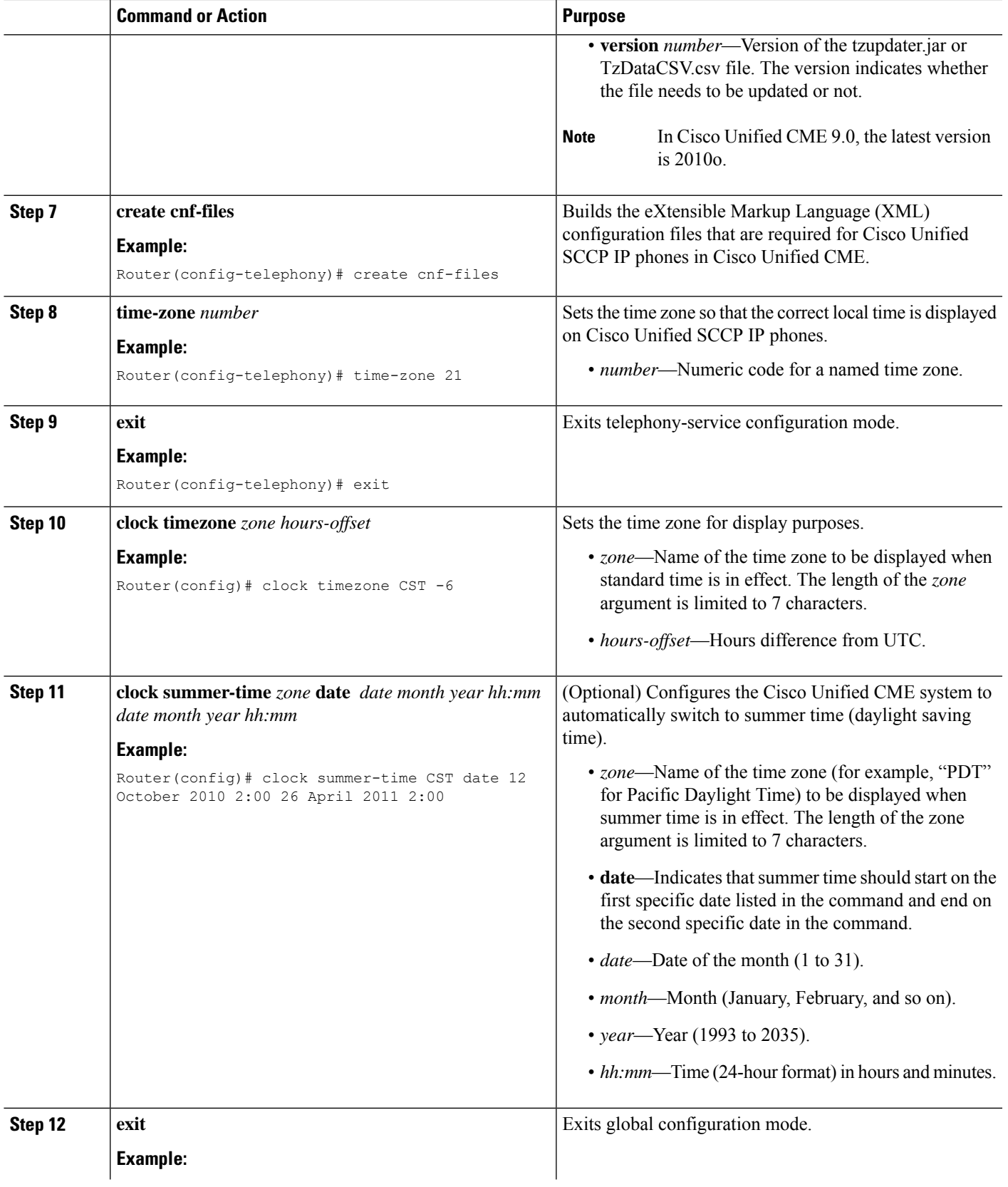

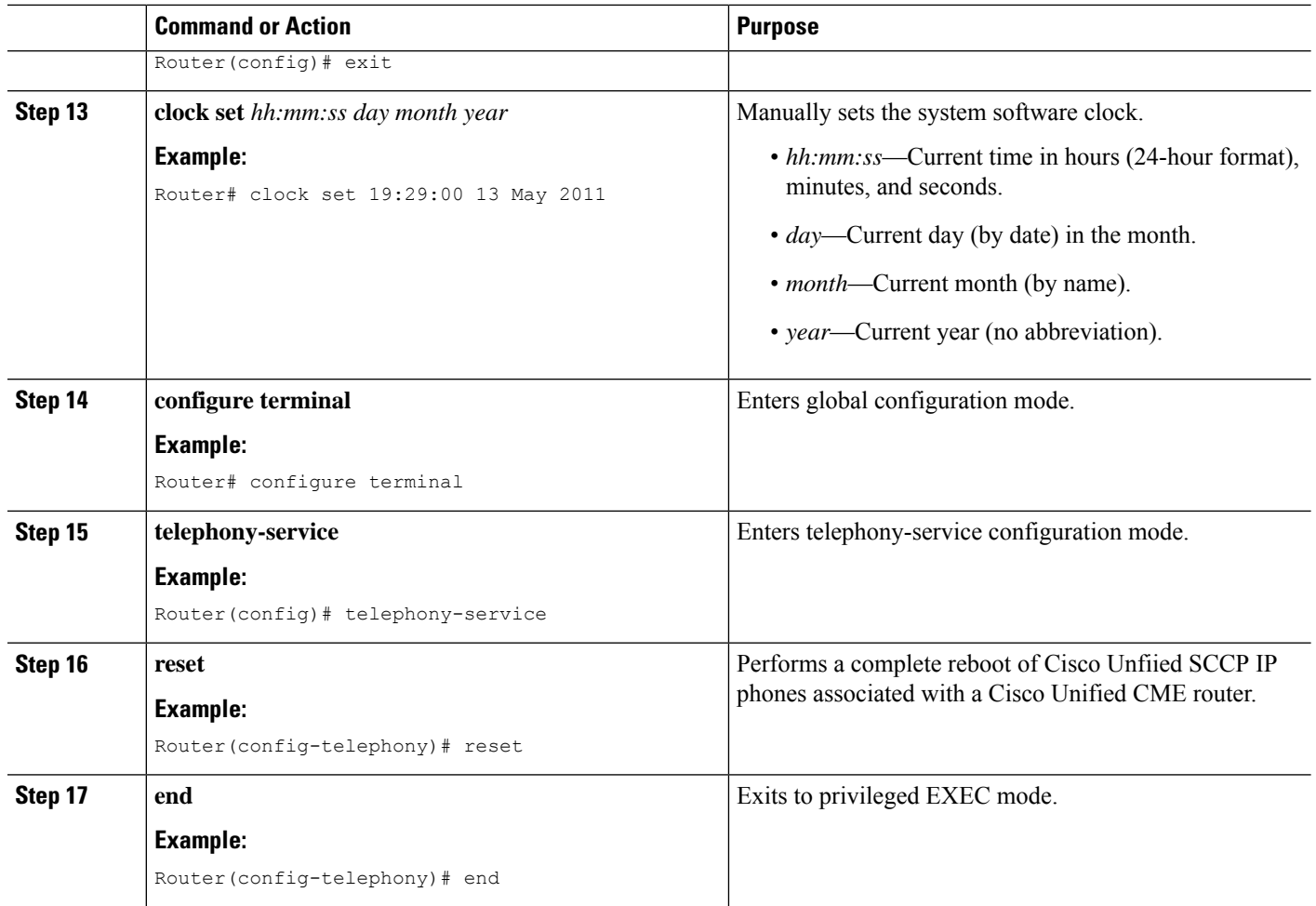

# <span id="page-15-0"></span>**Set Olson Timezone for SIP Phones**

To set the Olson Timezone so that the correct local time is displayed on a Cisco Unified SIP IP phone, perform the following steps.

### **Before you begin**

- TzDataCSV.csv file is added to the configuration files of Cisco Unified 3911, 3951, 6921, 6941, 6945, and 6961 SIP IP phones.
- tzupdater.jar file is added to the configuration files of Cisco Unified 7961 SIP IP phones.

### **SUMMARY STEPS**

- **1. enable**
- **2. configure terminal**
- **3. tftp-server** *device*: **tzupdater.jar**
- **4. tftp-server** *device*: **TZDataCSV.csv**
- **5. voice register global**
- **6. olsontimezone** *timezone* **version** *number*
- **7. create profile**
- **8. timezone** *number*
- **9. exit**
- **10. clock timezone** *zone hours-offset*
- **11. clock summer-time** *zone* **date** *date month year hh:mm date month year hh:mm*
- **12. exit**
- **13. clock set** *hh:mm:ss day month year*
- **14. configure terminal**
- **15. voice register global**
- **16. reset**
- **17. end**

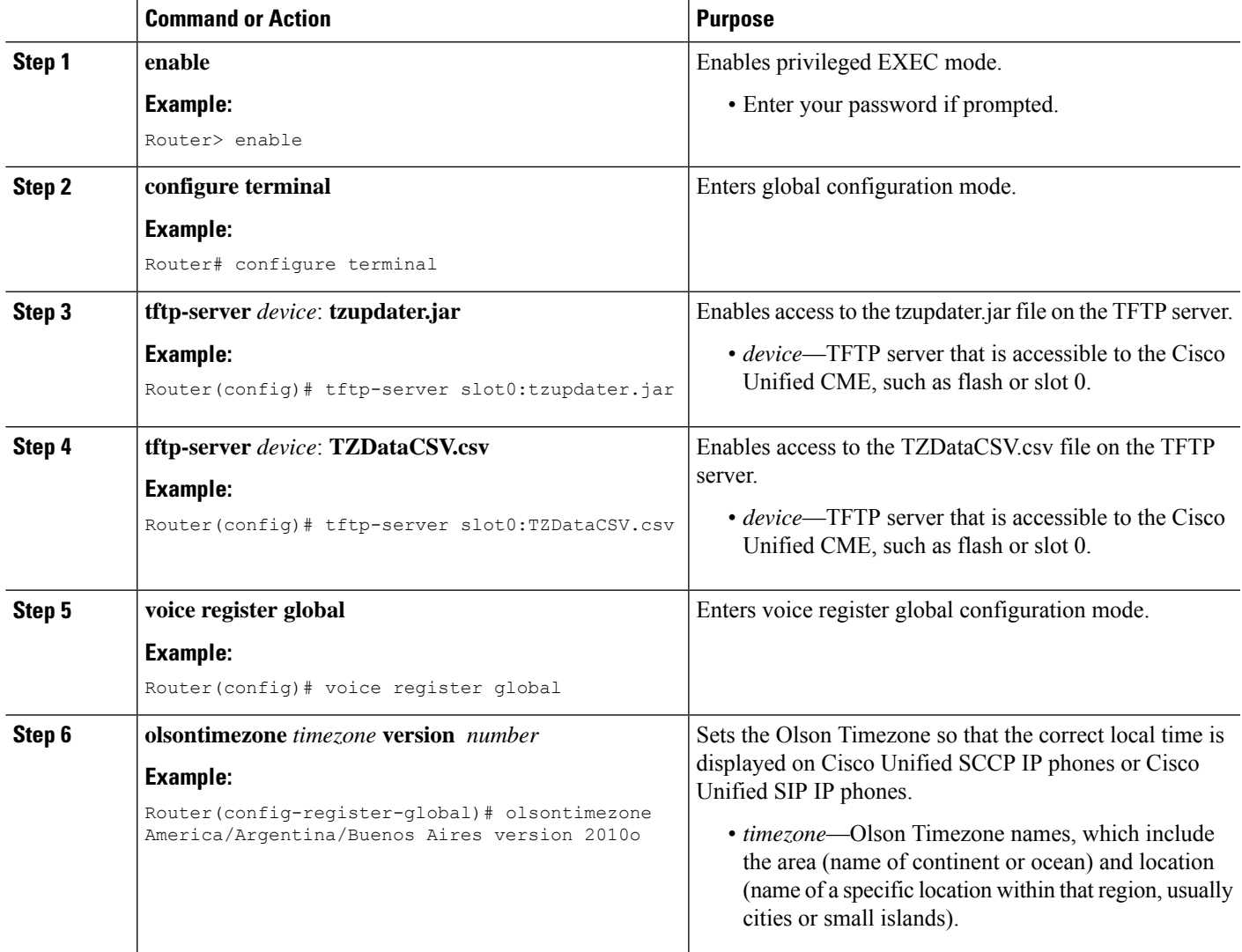

 $\mathbf I$ 

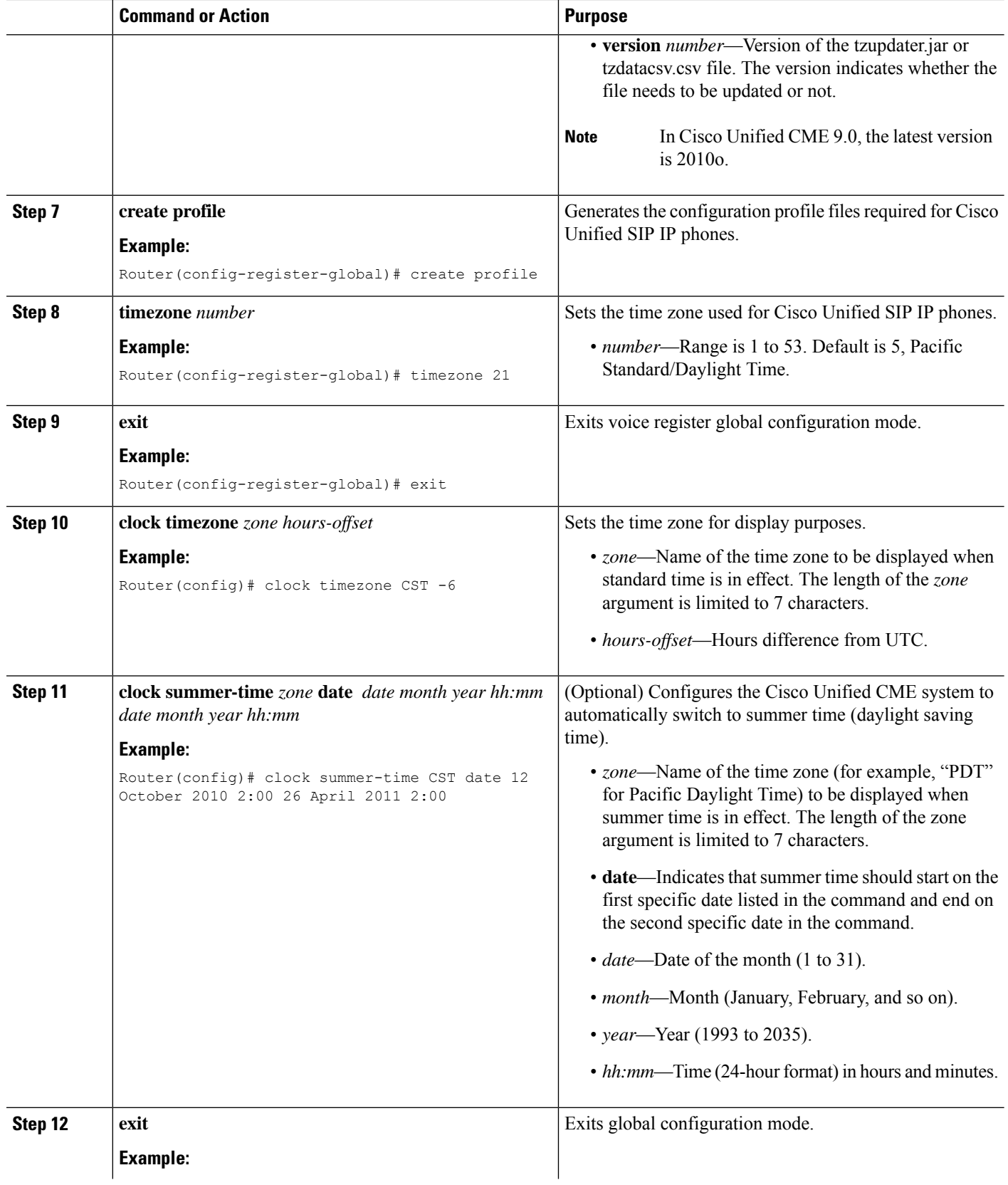

![](_page_18_Picture_437.jpeg)

# <span id="page-18-0"></span>**Configure DTMF Relay for H.323 Networks in Multisite Installations**

To configure DTMF relay for H.323 networks in a multisite installation only, perform the following steps.

![](_page_18_Picture_5.jpeg)

**Note** To configure DTMF relay on SIP networks, see [Configure](#page-19-0) SIP Trunk Support, on page 20.

### **SUMMARY STEPS**

- **1. enable**
- **2. configure terminal**
- **3. dial-peer voice** *tag* **voip**
- **4. dtmf-relay h245-alphanumeric**
- **5. end**

#### **DETAILED STEPS**

![](_page_19_Picture_509.jpeg)

#### **What to do next**

- To set up support for a SIP trunk, see [Configure](#page-19-0) SIP Trunk Support, on page 20.
- If you are configuring Cisco Unified CME for the first time on this router and you are ready to configure system parameters. For more information, see [System-Level](cmeadm_chapter7.pdf#nameddest=unique_182) Parameters.
- If you are finished modifying network parameters for an already configured Cisco Unified CME router, see [Configuration](cmeadm_chapter10.pdf#nameddest=unique_233) Files for Phones.

# <span id="page-19-0"></span>**Configure SIP Trunk Support**

To enable DTMF relay on a dial-peer for a SIP gateway and set up the gateway to register phone numbers with Cisco Unified CME, perform the following steps.

### **SUMMARY STEPS**

- **1. enable**
- **2. configure terminal**
- **3. dial-peer voice** *tag* **voip**
- **4. dtmf-relay rtp-nte**
- **5. dtmf-relay sip-notify**
- **6. exit**
- **7. sip-ua**
- **8. notify telephone-event max-duration** *msec*
- **9. registrar** {**dns:** *host-name* | **ipv4:** *ip-address*} **expires** *seconds* [**tcp**] [**secondary**]
- **10. retry register** *number*
- **11. timers register** *msec*
- **12. end**

### **DETAILED STEPS**

 $\overline{\phantom{a}}$ 

![](_page_20_Picture_538.jpeg)

![](_page_21_Picture_508.jpeg)

### **Verify SIP Trunk Support Configuration**

To verify SIP trunk configuration, perform the following steps in any order.

### **Step 1 show sip-ua status**

Use this command to display the time interval between consecutive NOTIFY messages for a telephone event. In the following example, the time interval is 2000 ms:

#### **Example:**

```
Router# show sip-ua status
SIP User Agent Status
SIP User Agent for UDP :ENABLED
SIP User Agent for TCP :ENABLED
SIP User Agent bind status(signaling):DISABLED
SIP User Agent bind status(media):DISABLED
SIP early-media for 180 responses with SDP:ENABLED
SIP max-forwards :6
SIP DNS SRV version:2 (rfc 2782)
NAT Settings for the SIP-UA
Role in SDP:NONE
Check media source packets:DISABLED
Maximum duration for a telephone-event in NOTIFYs:2000 ms
SIP support for ISDN SUSPEND/RESUME:ENABLED
Redirection (3xx) message handling:ENABLED
```

```
SDP application configuration:
Version line (v=) required
Owner line (o=) required
Timespec line (t=) required
Media supported:audio image
Network types supported:IN
Address types supported:IP4
Transport types supported:RTP/AVP udptl
```
#### **Step 2 show sip-ua timers**

This command displays the waiting time before Register requests are sent; that is, the value that has been set with the **timers register** command.

### **Step 3 show sip-ua register status**

This command displays the status of local E.164 registrations.

#### **Step 4 show sip-ua statistics**

This command displays the Register messages that have been sent.

### **Change the TFTP Address on a DHCP Server**

To change the TFTP IP address after it has already been configured, perform the following steps.

![](_page_22_Picture_11.jpeg)

Your Cisco Unified CME router is a DHCP server.

### **SUMMARY STEPS**

- **1. enable**
- **2. configure terminal**
- **3. ip dhcp pool** *pool-name*
- **4. option 150 ip** *ip-address*
- **5. end**

![](_page_22_Picture_466.jpeg)

![](_page_23_Picture_433.jpeg)

# <span id="page-23-0"></span>**Configuration Examples for Network Parameters**

### **NTP Server**

The following example defines the pst timezone as 8 hours offset from UTC, using a recurring daylight savings time called pdt, and synchronizes the clock with the NTP server at 10.1.2.3:

```
clock timezone pst -8
clock summer-time pdt recurring
ntp server 10.1.2.3
```
### **DTMF Relay for H.323 Networks**

The following excerpt from the **show running-config** command output shows a dial peer configured to use H.245 alphanumeric DTMF relay:

```
dial-peer voice 4000 voip
destination-pattern 4000
 session target ipv4:10.0.0.25
 codec g711ulaw
 dtmf-relay h245-alphanumeric
```
Ш

# <span id="page-24-0"></span>**Where to Go Next**

- If you are configuring Cisco Unified CME for the first time on this router, you are ready to configure system-level parameters. See [System-Level](cmeadm_chapter7.pdf#nameddest=unique_182) Parameters.
- If you modified network parameters for an already configured Cisco Unified CME router, you are ready to generate the configuration file to save the modifications. See [Configuration](cmeadm_chapter10.pdf#nameddest=unique_233) Files for Phones.

# <span id="page-24-1"></span>**Feature Information for Network Parameters**

The following table provides release information about the feature or features described in this module. This table lists only the software release that introduced support for a given feature in a given software release train. Unless noted otherwise, subsequent releases of that software release train also support that feature.

Use Cisco Feature Navigator to find information about platform support and Cisco software image support. To access Cisco Feature Navigator, go to [www.cisco.com/go/cfn.](http://www.cisco.com/go/cfn) An account on Cisco.com is not required.

| Feature Name      | <b>Cisco Unified CME</b><br><b>Version</b> | <b>Modification</b>                                                                                                    |
|-------------------|--------------------------------------------|----------------------------------------------------------------------------------------------------|
| Olson<br>Timezone | 9.0                                        | Eliminates the need to update time zone commands or phone loads<br>to accommodate a new country with a new time zone or an existing<br>country whose city or state wants to change their time zone, using<br>the olsontimezone command in either telephony-service or voice<br>register global configuration mode. |

**Table 1: Feature Information for Network Parameters**

 $\mathbf I$ 

ı